## The acrosort Package

D. P. Story Email: dpstory@acrotex.net

processed June 17, 2020

## Contents

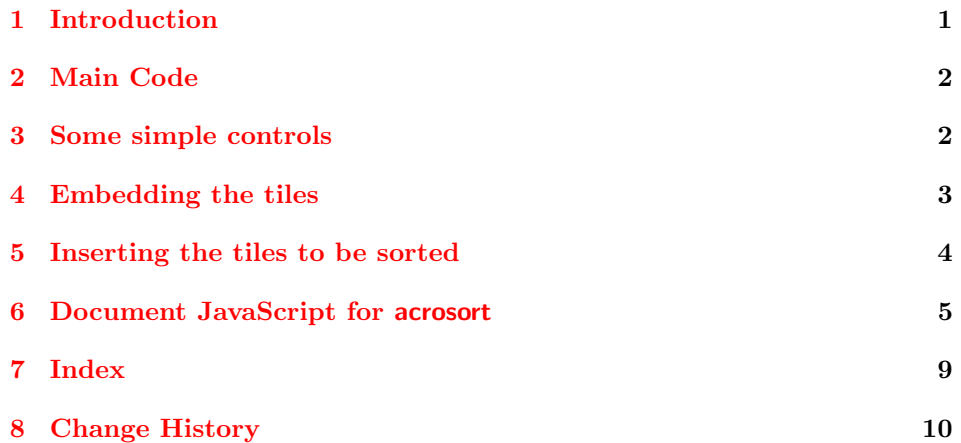

### <span id="page-0-0"></span>1 Introduction

acrosort is a novelty LATEX package for embedding a series of tiled images of a picture. The tiled images are randomly arranged, then resorted before the user's eyes using a bubble sort.

This new version of acrosort, dated 2020/06/02 or later, supports all common workflows: pdflatex, lualatex, xelatex, and dvips -> distiller.

The graphicx, eforms, and icon-appr packages are automatically input by acrosort. When the workflow dvips -> distiller is used, the package aeb\_pro is required.

For the first time, multiple tiled bubble sorts can appear in the same document, though only one can be sorted at a time.

## <span id="page-1-0"></span>2 Main Code

1 (\*package)

#### Required Packages.

```
2 \verb+\@ifpackageloaded{eforms}{\let\execjs=y}3 {\RequirePackage[execJS]{eforms}}
```

```
4 \ifxetex\makeXasPDOff\fi
```
(2020/06/02) We require the icon-appr package.

```
5 \RequirePackage{icon-appr}
```

```
6 \RequirePackage{multido}
```

```
7 \RequirePackage{graphicx}
```
## <span id="page-1-1"></span>3 Some simple controls

Some buttons to control the starting, stopping and clearing of the image. You can change the appearance of these buttons by using the optional parameter, see the eforms documentation.

```
\frac{\sqrt{hath}}{\sqrt{hamb}} \StartSort[\{options]{\{name\}\\{ub\} Starts the sort for the pictures having the asso-
                 ciated \langle name \rangle.
```

```
8 \newcommand{\StartSort}[4][]
```

```
9 {\pushButton[\CA{Press Me}#1\A{\JS{\sortCustomStartJS;\r
```

```
10 startSortAS("#2");
```

```
11 \@ppendStartSortJS}}]{btStartSort}{#3}{#4}%
```

```
12 }
```
 $\text{Center}(\{options\} \setminus {\text{name}} {\text{#}} \setminus {\text{width}}$  Clears the sort for the pictures having the associated  $\langle \textit{name} \rangle$ , it does this simply by making all pictures hidden.

13 \newcommand{\ClearSort}[4][]%

- 14 {\pushButton[\CA{Clear}#1\A{\JS{%
- 15 var f=this.getField("btn#2pic");\r
- 16 if(f!=null)f.display=display.hidden;\r
- 17 asOk2Continue = false;
- 18 \@ppendClearSortJS
- 19 }}]{btnClearSort}{#3}{#4}%
- 20 }

 $\StopSort[\langle options\rangle]{\langle wd\rangle}{\langle ht\rangle}$  Starts the sort for the pictures having the associated  $\langle$ *name* $\rangle$ .

```
21 \newcommand{\StopSort}[3][]
22 {\pushButton[\CA{Stop}#1\A{\JS{%
23 asOk2Continue = false;
24 \@ppendStopSortJS
25 }}]{btnStopSort}{#2}{#3}%
26 }
```

```
27 \newcommand{\customStartJS}[1]{\def\sortCustomStartJS{#1}}
                 28 \let\sortCustomStartJS\@gobbletwo
\29 \def\appendStartSortJS#1{\def\@rgi{#1}\ifx\@rgi\@empty
                 30 \let\@ppendStartSortJS\@empty\else
                 31 \def\@ppendStartSortJS{\r #1}\fi}
                 32 \let\@ppendStartSortJS\@empty
\epsilon \appendClearSortJS{\langle script \rangle} Appends \langle script \rangle to the \ClearSort control.
                 33 \def\appendClearSortJS#1{\def\@rgi{#1}\ifx\@rgi\@empty
                 34 \let\@ppendClearSortJS\@empty\else
                 35 \def\@ppendClearSortJS{\r #1}\fi}
                 36 \let\@ppendClearSortJS\@empty
\37 \def\appendStopSortJS#1{\def\@rgi{#1}\ifx\@rgi\@empty
```
 $\text{S\textsc{sqrts}} \$  Inserts  $\langle script \rangle$  into the beginning of the  $\text{S\textsc{sqrts}}$  command.

```
38 \let\@ppendStopSortJS\@empty\else
```
- \def\@ppendStopSortJS{\r #1}\fi}
- \let\@ppendStopSortJS\@empty

 $\text{asIconPic}[\langle opts\rangle]{\{jetslaname\rangle}\{\langle wd\rangle\}$  There is allowance for displaying additional button images. The

```
41 \newcommand{\asIconPic}[4][]{% \I{\csOf{name}} required
42 \pushButton[\Ff{\FfReadOnly}\BG{}\S{S}#1\TP{1}\F{\FHidden}
43 \PA{.5 1}]{#2}{#3}{#4}}
```
## <span id="page-2-0"></span>4 Embedding the tiles

The first step is to embed the tiles using the embedding environment of icon-appr.

```
\asEmbedTiles[\langle ext \rangle]{\langle name \rangle}{\langle n-pics \rangle}{\langle path \rangle} We take a graphic and explode it into rows and
                columns, \langle n-pics \rangle is the total number of tiled pictures. We assume the tiles are
                created row-wise, possible by the tile-graphic package. We assume also a naming
                convention for the tiles if mypic is the basename of the picture or graphic, then the
                tiles are named mypic_01, mypic_02, mypic_03, .... It is assumed a single digit
   \isPackage index has a leading 0. Use the command \isPackage prior to \asEmbedTiles.
                44 \newcount\as@nCnt
                45 \newif\if@isPackaged\@isPackagedfalse
                46 \def\isPackage{\@isPackagedtrue}
                47 \let\asIconObjs\@gobble
                48 \newcommand{\asEmbedTiles}[4][]{\begingroup
                49 \gdef\asNumSideShowPics{#3}%
                50 \csarg\gdef{asGraphicPath#2}{#4}%
                51 \def\@Ext{#1}\ifx\@Ext\@empty\def\@Ext{.pdf}\else\def\@Ext{.#1}\fi
                52 \@tempcnta\z@
                53 \let\@embedList\@empty
```

```
54 % \let\DPSIndxList\@gobble
55 \edef\z{\noexpand\g@addto@macro\noexpand
56 \asIconObjs{,"#2":\asNumSideShowPics}}\z
57 \@whilenum \@tempcnta < \asNumSideShowPics \do{%
58 \as@nCnt\@tempcnta\advance\as@nCnt\@ne
59 \ifnum\as@nCnt<10\relax\edef\x{0\the\as@nCnt}\else
60 \edef\x{\the\as@nCnt}\fi
61 % \edef\z{\noexpand\g@addto@macro\noexpand\DPSIndxList{,"\x"}}\z
62 \ifxetex\if@isPackaged
63 \PackageWarning{acrosort}
64 {There is no support for embedding packaged\MessageBreak
65 PDFs with xelatex. Ignoring the \string\isPackage\MessageBreak
66 command}%
67 \@isPackagedfalse
68 \fi\fi
69 \if@isPackaged
70 \ifpdf
71 \edef\y{\noexpand
72 \embedIcon[name=#2pic\x,%
73 hyopts={page=\x}]{#4_package.pdf}}%
74 \else
75 \edef\y{\noexpand
76 \embedIcon[name=#2pic\x,placement=btn#2pic.\x,%
77 page=\x-1]{#4_package.pdf}}%
78 \forallfi
79 \else
80 \edef\y{\noexpand
81 \embedIcon[name=#2pic\x,placement=btn#2pic.\x]{#4_\x\@Ext}}%
82 \setminusfi
83 \expandafter\g@addto@macro\expandafter\@embedList\expandafter{\y}%
84 \@tempcnta\as@nCnt
85 }% do
86 \toks@=\expandafter{\@embedList}\the\toks@
87 \endgroup
88 \global\@isPackagedfalse
89 }
```
## <span id="page-3-0"></span>5 Inserting the tiles to be sorted

The next step is to insert the tiles into the body of the document, and sort them.

\insertTiles{ $\widetilde{\langle width \rangle}$ }{ $\widetilde{\langle robust \rangle}$ } Command for placing the tiles of a picture. We assume that the pictures are numbered consecutively across rows.

- $\langle$ name) The name of the graphic (a JavaScript identifier)
- $\langle width \rangle$  The width of the image, the height is scaled proportionally
- $\langle \textit{rows} \rangle$  The number of rows
- $\langle \textit{cols} \rangle$  The number of columns

```
90 \newcommand\insertTiles[4]{\begingroup
91 \setbox\z@\hbox{%
92 \includegraphics[draft,width=#2]{\@nameuse{asGraphicPath#1}}}%
93 \edef\asGrphWd{\the\wd\z@}%
94 \@tempdima\wd\z@
95 \divide\@tempdima #4\relax
96 \edef\asTileWd{\the\@tempdima}%
97 \setlength\@tempdima{\ht\z@+\dp\z@}%
98 \setbox\z@\box\voidb@x
99 \edef\asTtlGrphHt{\the\@tempdima}%
100 \@tempdima\asTtlGrphHt\relax
101 \divide\@tempdima #3\relax
102 \edef\asTileHt{\the\@tempdima}%
103 \begin{minipage}{#2}%
104 \offinterlineskip\@tempcnta\z@
105 \multido{\iR=1+1}{#3}{\hbox{%
106 \multido{\iC=1+1}{#4}{%
107 \global\advance\@tempcnta\@ne
108 \ifnum\@tempcnta<10\relax
109 \edef\x{0\the\@tempcnta}\else
110 \edef\x{\the\@tempcnta}\fi
111 \edef\iconPresets{\noexpand\I{\noexpand\csOf{#1pic\x}}}%
112 \asIconPic[\BC{}\FB{true}\presets{\iconPresets}%
113 \presets{\astile@KVs}]{btn#1pic.\x}{\asTileWd}{\asTileHt}%
114 }% inner multido
115 }}% hbox, outer multido
116 \end{minipage}%
117 \endgroup
118 }
```
 $\ast\$ ieKVs $\langle KV\text{-pairs}\rangle$  A way to pass eform key-values to the optional argument of the underlying push button.

```
119 \def\astileKVs#1{\def\astile@KVs{#1}}
120 \astileKVs{}
```
#### <span id="page-4-0"></span>6 Document JavaScript for acrosort

Most of the work of this package is done with document JavaScript, and here it is.

\customFinishJS{ $\langle script \rangle$ } Inserts  $\langle script \rangle$  at the end of the bubble sort.

```
121 \newcommand{\customFinishJS}[1]{\gdef\sortCustomFinishJS{#1}}
122 \def\sortCustomFinishJS{;}
123 \begin{insDLJS}{asSort}{AcroSort: Bubble Sort}
124 // Global Data:
125 var btnbase=""; // btn<name>pic.01, btn<name>pic.02, etc
126 var iconbase=""; // <name>pic01, <name>pic02, etc.
127 var iconObjs={\asIconObjs};
```

```
128 var sortName="";
129 var randomAS = new Array();
130 var timeout = 10;
131 var shutdown;
132 var asOk2Continue = false;
133 function initRandomDPS(name) {
134 var nTotalTiles = iconObjs[name];
135 for (i=1; i<=nTotalTiles; i++) randomAS[i]=i;
136 return nTotalTiles;
137 }
```
 $startSortAS(\langle name \rangle)$  is the function that starts the sorting.

```
138 function startSortAS(name) {
139 if (!asOk2Continue) {
140 sortName=name;
141 randomAS = new Array();
142 var f=this.getField("btn"+name+"pic");
143 if(f!=null)f.display=display.visible;
144 asOk2Continue = true;
145 mixupAS();
146 showAS();
147 sortoutAS();
148 }
149 }
150 function mixupAS()
151 {
152 var i, rand, temp;
153 var nTotalTiles=initRandomDPS(sortName);
154 var ldps = randomAS.length;
155 for (i=1; i<= nTotalTiles; i++)
156 {
157 var rand = Math.random();
158 rand *= ldps*ldps;
159 rand = Math.ceil(rand);160 rand = rand \sqrt{ } ldps;
161 if (rand == 0) rand = 1;
162 temp = randomAS[i];
163 randomAS[i]=randomAS[rand];
164 randomAS[rand]=temp;
165 }
166 }
167 function showAS()
168 {
169 var I,J;
170 var nTotalTiles = iconObjs[sortName];
171 btnbase="btn"+sortName+"pic.";
172 iconbase=sortName+"pic";
173 for ( var i=1; i<=nTotalTiles; i++ )
174 {
175 I = ((i < 10) ? "0" : "") + i;
```

```
176 J=(({\text{randomAS}[i]}\langle 10\rangle)\text{?} "0" : "") + {\text{randomAS}[i]};177 var oIcon = this.getIcon(iconbase+J);
178 var f = this.getField(btnbase+I);
179 f.buttonSetIcon(oIcon);
180 }
181 }
182 function sortoutAS()
183 {
184 outerLoop(randomAS.length-1);
185 }
186 function outerLoop(i)
187 {
188 if ( asOk2Continue && (i >= 0) )
189 shutdown = app.setTimeOut("app.clearTimeOut(shutdown); %
190 innerLoop("+i+",1);", timeout);
191 else {
192 as0k2Continue=false;
193 \sortCustomFinishJS
194 }
195 }
196 function innerLoop(i,j)
197 {
198 var I, J;
199 if ( j <= i )
200 {
201 if (randomAS[j-1] > randomAS[j])202 {
203 var temp = \texttt{randomAS}[j-1];
204 randomAS[j-1] = randomAS[j];
205 randomAS[j] = temp;
206 J=((randomAS[j-1]<10)?"0":"")+randomAS[j-1];
207 I = ((j-1 < 10)?"0": "")+(j-1);208 var oIcon = this.getIcon(iconbase+J);
209 var f = this.getField(btnbase+I);
210 f.buttonSetIcon(oIcon);
211 J=((randomAS[j]<10)?"0":"")+randomAS[j];
212 I = ((j \lt 10)?"0" : "")+j;213 var oIcon = this.getIcon(iconbase+J);
214 var f = this.getField(btnbase+I);
215 f.buttonSetIcon(oIcon);
216 }
217 j++
218 if ( asOk2Continue ) %
219 shutdown = app.setTimeOut("app.clearTimeOut(shutdown); %
220 innerLoop("+i+","+j+");", timeout);
221 }
222 else
223 {
224 i--;
```

```
225 outerLoop(i);
```
226 } 227 }  $228$  \end{insDLJS}  $\,$ 229  $\langle$ /package $\rangle$ 

## <span id="page-8-0"></span>7 Index

Numbers written in italic refer to the page where the corresponding entry is described; numbers underlined refer to the code line of the definition; numbers in roman refer to the code lines where the entry is used.

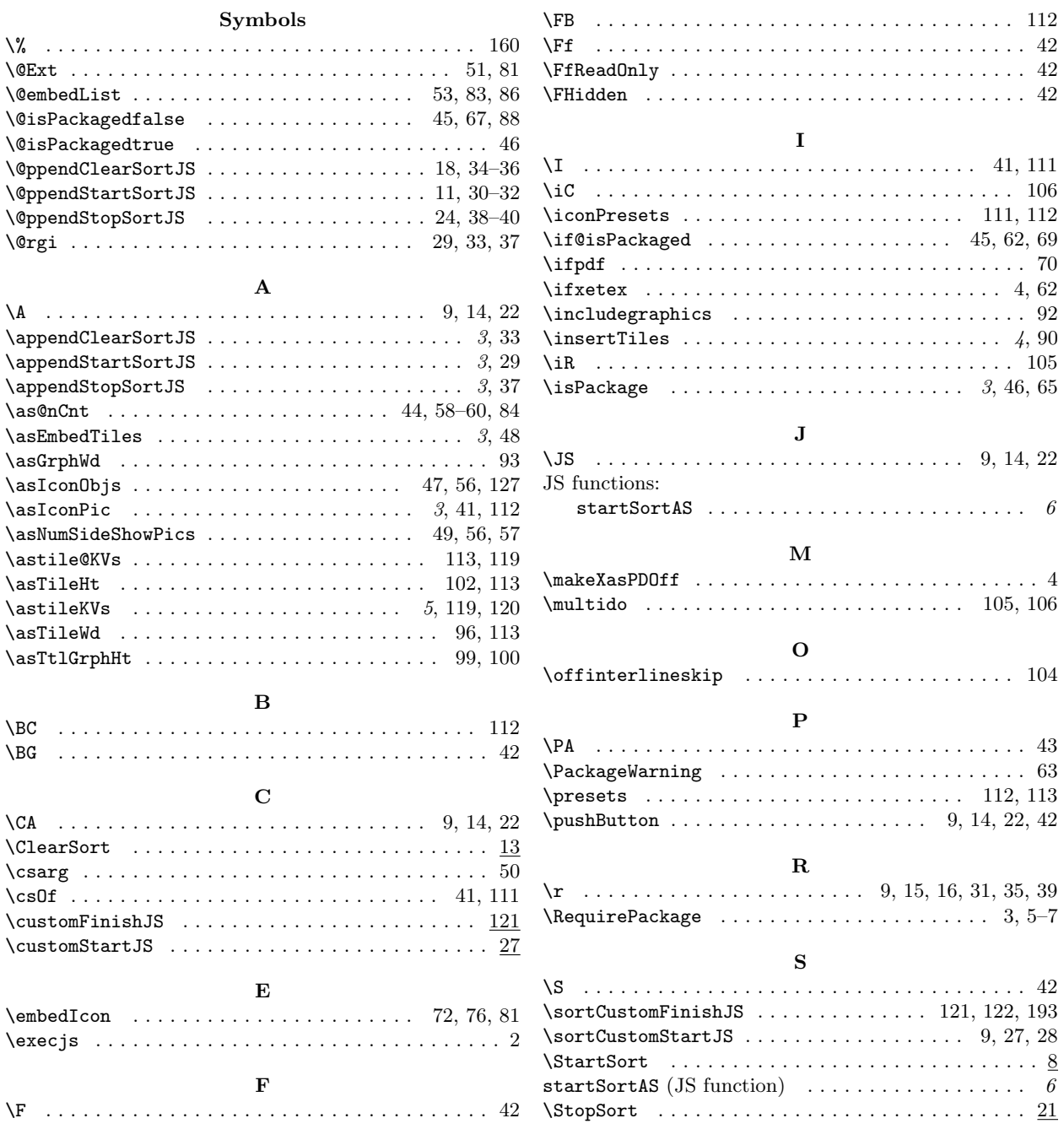

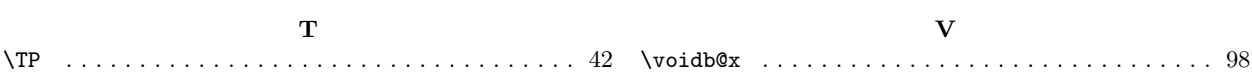

# <span id="page-9-0"></span>8 Change History

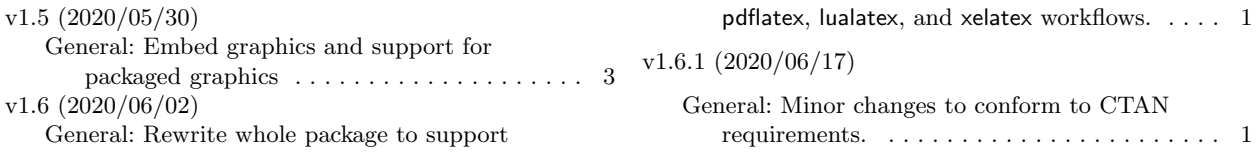